## Külső eszközök Felhasználói útmutató

© Copyright 2008 Hewlett-Packard Development Company, L.P.

Az itt szereplő információ előzetes értesítés nélkül változhat. A HP termékeire és szolgáltatásaira vonatkozó kizárólagos jótállás az adott termékhez, illetve szolgáltatáshoz mellékelt, korlátozott jótállásról szóló nyilatkozatban vállalt jótállás. A dokumentumban ismertetettek nem jelentenek semmiféle további jótállást. A HP nem vállal felelősséget az itt található esetleges technikai vagy szerkesztési hibákért és mulasztásokért.

Első kiadás: 2008. szeptember

A dokumentum cikkszáma: 483216-211

## **A termékkel kapcsolatos tájékoztatás**

Ez a felhasználói kézikönyv olyan funkciókat ír le, amelyek a legtöbb típuson megtalálhatók. Előfordulhat azonban, hogy az Ön számítógépén bizonyos funkciók nem érhetők el.

# **Tartalomjegyzék**

#### **[1 Az USB-eszközök használata](#page-6-0)**

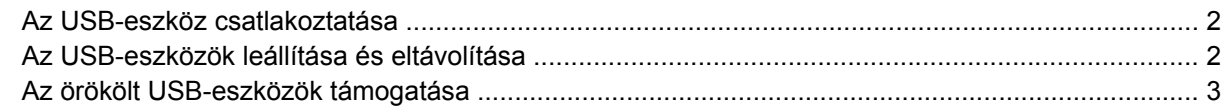

### **[2 Az 1394-es szabványú eszköz használata](#page-9-0)**

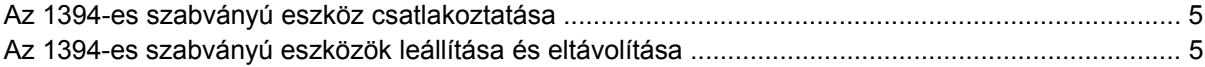

### **[3 A dokkolóegység csatlakozójának használata](#page-11-0)**

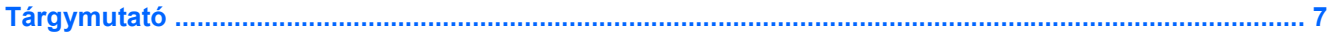

# <span id="page-6-0"></span>**1 Az USB-eszközök használata**

Az Universal Serial Bus (univerzális soros busz, USB) olyan hardveres illesztőfelület, amelyen keresztül egy kiegészítő külső eszközt, például USB-billentyűzetet, -egeret, -meghajtót, -nyomtatót, -lapolvasót vagy -hubot lehet csatlakoztatni a számítógéphez. Az eszközök a számítógéphez és az opcionális dokkolóeszközhöz is csatlakoztathatók.

Egyes USB-eszközökhöz további támogatási szoftver szükséges, amely általában az eszközzel együtt kapható. Az eszközspecifikus szoftverrel kapcsolatos további tudnivalókat a gyártó útmutatóiban találja.

A számítógép egy szabványos USB-porttal és egy szabványos, saját áramellátású USB-porttal rendelkezik. A saját tápellátású USB-port külső eszköz tápellátását képes biztosítani arra alkalmas USB-kábel használata esetén. Az opcionális dokkolóeszköz vagy USB-hub további USB-portokat tesz elérhetővé, amelyek kapcsolatban állnak a számítógéppel.

## <span id="page-7-0"></span>**Az USB-eszköz csatlakoztatása**

- **VIGYÁZAT!** Az USB-csatlakozó sérülésének elkerülése érdekében az USB-eszközt a lehető legkisebb erőkifejtéssel csatlakoztassa.
	- Az USB-eszköz számítógéphez történő csatlakoztatásakor dugja az eszközhöz kapott USB-kábel végét az USB-portba.

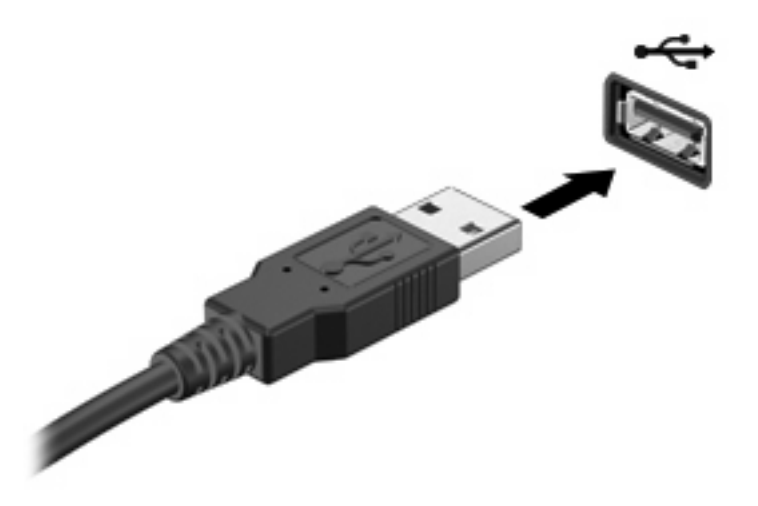

Az eszköz észlelésekor hangjelzést fog hallani.

**MEGJEGYZÉS:** Amikor először csatlakoztat USB-eszközt, az értesítési területen megjelenik egy üzenet, amely tájékoztatja, hogy a számítógép felismerte az eszközt.

## **Az USB-eszközök leállítása és eltávolítása**

**VIGYÁZAT!** Az adatvesztés és a rendszerlefagyás elkerülése érdekében eltávolítás előtt állítsa le az USB-eszközt.

**VIGYÁZAT!** Az USB-eszköz eltávolításakor ne a kábelt húzza, mert ezzel károsíthatja az USBcsatlakozót.

Az USB-eszköz leállítása és eltávolítása:

- **1.** Kattintson duplán az értesítési területen (a tálca jobb szélén) található **Hardver biztonságos eltávolítása** ikonra.
- **E MEGJEGYZÉS:** A Hardver biztonságos eltávolítása ikon megjelenítéséhez kattintson az értesítési területen lévő **Rejtett ikonok megjelenítése** ikonra (**<** vagy **<<**).
- **2.** Kattintson az eszköz nevére a listában.
- **WEGJEGYZÉS:** Ha az USB-eszköz neve nem jelenik meg, eltávolítás előtt nem kell leállítania.
- **3.** Kattintson a **Leállítás**, majd az **OK** gombra.
- **4.** Távolítsa el az eszközt.

## <span id="page-8-0"></span>**Az örökölt USB-eszközök támogatása**

A (gyárilag engedélyezett) örökölt USB-eszközök támogatása révén az alábbi műveletekre van lehetőség:

- A számítógép USB-portjára csatlakoztatott billentyűzet, egér vagy hub használatát a rendszerindításkor és az MS-DOS alapú programok és segédprogramok futtatásakor.
- Rendszerindítást és újraindítást az opcionális külső MultiBay vagy az opcionális USB rendszerindító eszközről.

Az örökölt USB-eszközök letiltásához vagy újraengedélyezéséhez a Computer Setup segédprogramban tegye a következőket:

- 1. Kapcsolja be vagy indítsa újra a számítógépet, és nyomja le az esc billentyűt, miközben a "Nyomja le az ESC billentyűt az indítómenühöz" üzenet látható a képernyő alján.
- **2.** A BIOS Setup segédprogramba lépéshez nyomja le az f10 billentyűt.
- **3.** A mutatóeszközök vagy a nyílbillentyűk segítségével válassza a **Rendszerkonfiguráció** menüt, majd az **Eszközkonfigurációk** parancsot.
- **4.** Az örökölt USB-eszközök támogatásának kikapcsolásához kattintson **Az örökölt USB-eszközök támogatása** felirat mellett látható **Letiltva** lehetőségre. Az örökölt USB-eszközök támogatásának újraengedélyezéséhez kattintson **Az örökölt USB-eszközök támogatása** felirat mellett látható **Engedélyezve** lehetőségre.
- **5.** A módosítások mentéséhez és a Computer Setup segédprogramból való kilépéshez kattintson a képernyő bal alsó sarkában látható **Mentés** gombra, majd kövesse a képernyőn megjelenő utasításokat.

– vagy –

A nyílbillentyűk segítségével válassza a **Fájl > Módosítások mentése és kilépés** lehetőséget, majd kövesse a képernyőn megjelenő utasításokat.

A változtatások a számítógép újraindításakor lépnek életbe.

# <span id="page-9-0"></span>**2 Az 1394-es szabványú eszköz használata**

Az IEEE 1394 szabvány egy hardveres illesztőfelületet határoz meg, amelyen keresztül nagy sebességű multimédiás és adattároló eszközök csatlakoztathatók a számítógéphez. A lapolvasók, digitális fényképezőgépek és digitális kamerák gyakran igényelnek 1394-es kapcsolatot.

Egyes 1394-es szabványú eszközök használatához további szoftver is szükséges lehet, ez általában az eszköz tartozéka. Az eszközspecifikus szoftver tudnivalói a gyártótól kapott útmutatóban olvashatók.

Az 1394-es porthoz IEEE 1394a szabványú eszközök is csatlakoztathatók.

## <span id="page-10-0"></span>**Az 1394-es szabványú eszköz csatlakoztatása**

- **VIGYÁZAT!** Az 1394-es port sérülésének elkerülése érdekében minimális erőkifejtéssel helyezze be az 1394-es szabványú kártyát.
	- Az 1394-es szabványú eszköz számítógéphez történő csatlakoztatásakor dugja az eszközhöz kapott 1394-es szabványú kábel végét az 1394-es portba.

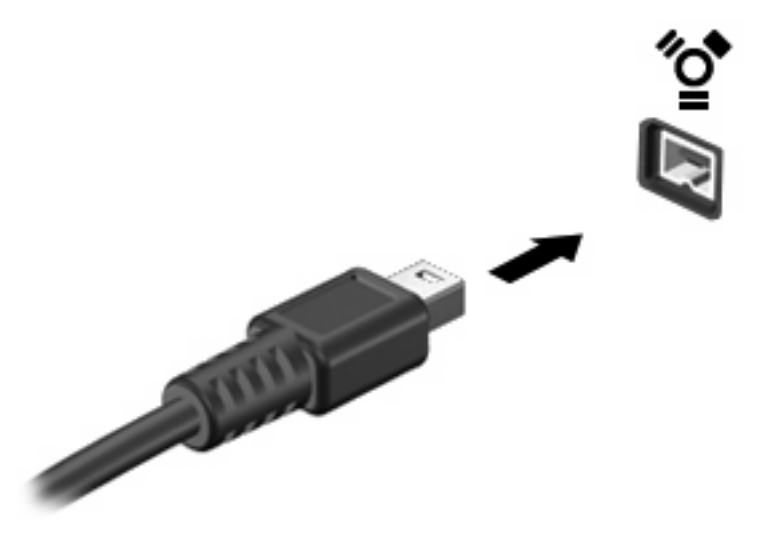

Az eszköz észlelésekor hangjelzést fog hallani.

## **Az 1394-es szabványú eszközök leállítása és eltávolítása**

**VIGYÁZAT!** Az adatvesztés és a rendszerlefagyás elkerülése érdekében eltávolítás előtt állítsa le az 1394-es szabványú eszközt.

**VIGYÁZAT!** Az 1394-es szabványú eszköz eltávolításakor ne a kábelt húzza, mert ezzel károsíthatja az 1394-es csatlakozót.

- **1.** Kattintson duplán az értesítési területen (a tálca jobb szélén) található **Hardver biztonságos eltávolítása** ikonra.
- **MEGJEGYZÉS:** A Hardver biztonságos eltávolítása ikon megjelenítéséhez kattintson az értesítési területen lévő **Rejtett ikonok megjelenítése** ikonra (**<** vagy **<<**).
- **2.** Kattintson az eszköz nevére a listában.
	- **WEGJEGYZÉS:** Ha az eszköz nincs a felsorolásban, nem kell leállítani az eltávolítás előtt.
- **3.** Kattintson a **Leállítás**, majd az **OK** gombra.
- **4.** Távolítsa el az eszközt.

# <span id="page-11-0"></span>**3 A dokkolóegység csatlakozójának használata**

A dokkolócsatlakozóval a számítógép egy opcionális dokkolóegységhez csatlakoztatható. Az opcionális dokkolóegység alkalmazásával a számítógéppel további portok és csatlakozók használata válik lehetővé.

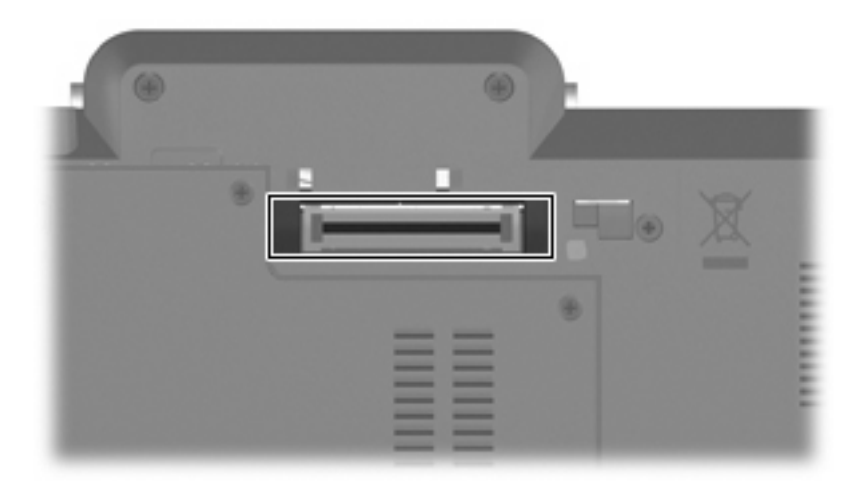

# <span id="page-12-0"></span>**Tárgymutató**

### **Jelek és számok**

1394-es kábel, csatlakoztatás [5](#page-10-0) 1394-es port [4](#page-9-0) 1394-es szabványú eszközök csatlakoztatás [5](#page-10-0) leállítás [5](#page-10-0) leírás [4](#page-9-0)

## **D**

dokkolóegység, csatlakozó [6](#page-11-0)

### **H**

hubok [1](#page-6-0)

### **K**

kábelek 1394 [5](#page-10-0) USB [2](#page-7-0)

## **Ö**

örökölt USB-eszközök támogatása [3](#page-8-0)

### **P**

portok 1394 [4](#page-9-0) USB [1](#page-6-0)

## **U**

USB-eszközök csatlakoztatás [2](#page-7-0) eltávolítás [2](#page-7-0) leállítás [2](#page-7-0) leírás [1](#page-6-0) USB-hubok [1](#page-6-0) USB-kábel, csatlakoztatás [2](#page-7-0) USB-portok helye [1](#page-6-0)

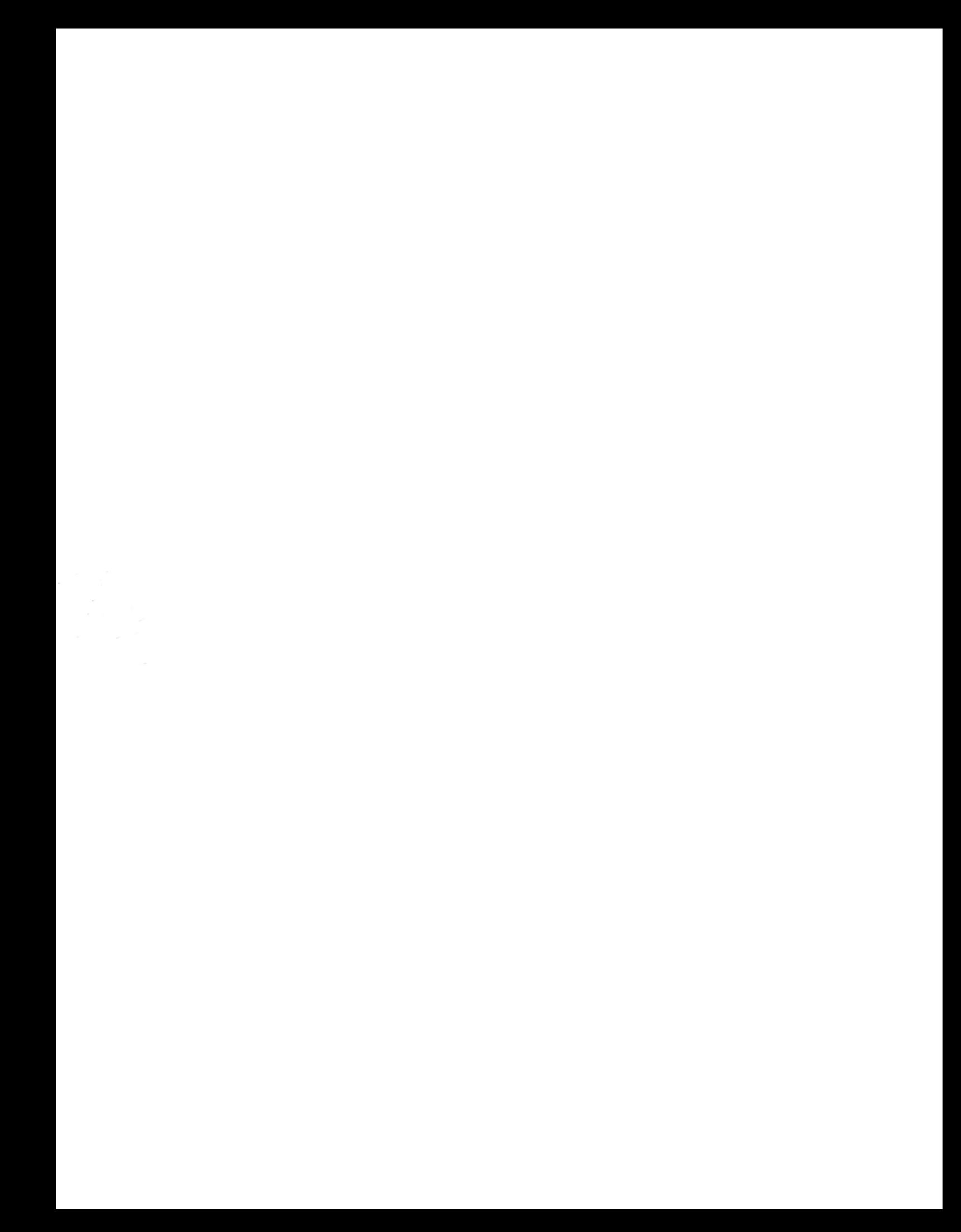